## **How do I view my recent sales?**

Last Modified on 05/30/2024 3:17 pm EDT

## **Keep track of your latest sales and orders directly from your profile!**

To locate your recent sales:

- 1. Go to the drop-down menu
- 2. My Earnings
- 3. From here, locate 'Recent Sales'

Your last sale or adjustment will be immediately visible and you can expand the list by clicking <View>You can also view your earnings quickly from the Dashboard!

By default, all recent sales are displayed in this section, but if you would like to view your sales by a specific type, you can do so by using the filter on the left hand side:

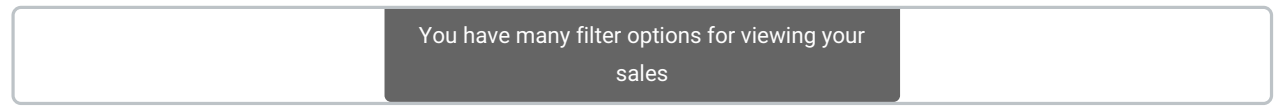

You can sort by the following types:*Store, Vids, Services, Converted Tokens, Affiliate Sales, Bonus,Pay To Open* and *Contest Votes.* (Note that Contest Votes only reflects paid votes.)

## **Sales in** *pink***/***red*

Earnings/sales that are in pink or red mean that the purchase was made at a discounted price either due to a promo code or discount available on your profile.